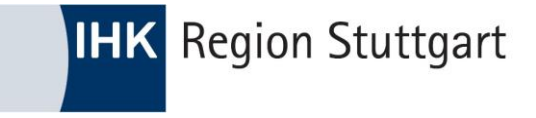

# **CBAM-Report erstellen**

### **WEBINAR 17.04.2024 SVEN DARSTEIN**

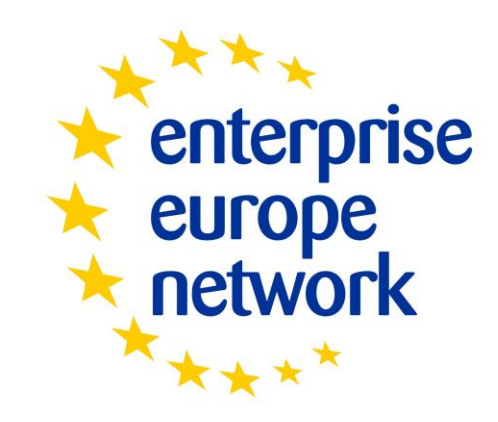

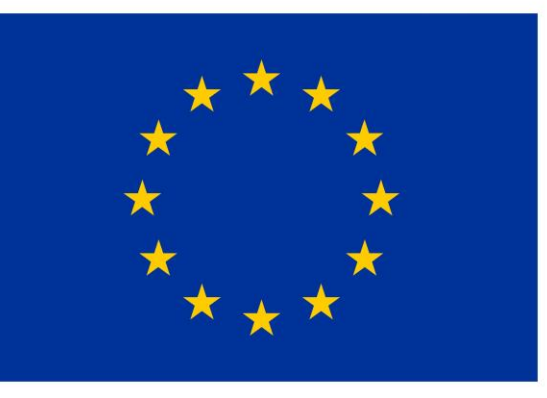

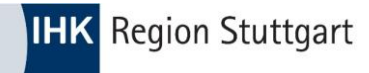

### **CBAM Transitional Registry: Erfahrungen**

### Zugang zum CBAM-Portal für Unternehmer

Sie werden auf die Seite des EU-Zollportals der Europäischen Kommission weitergeleitet. Wählen Sie den Bereich "Zoll" (nicht "Carbon Border Adjustment Mechanism") aus.

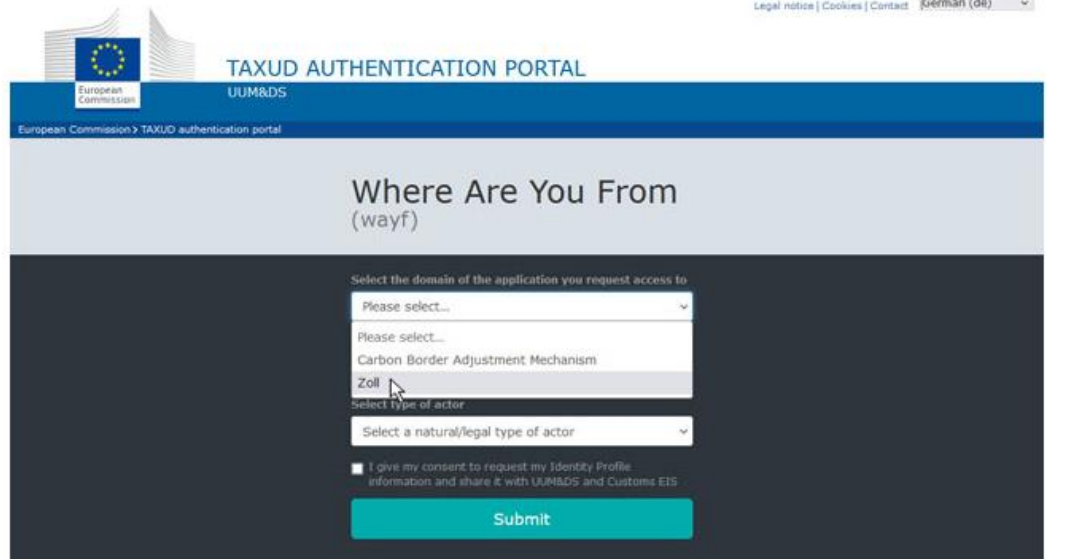

### CBAM-Registry: Wie beurteilen Sie das Meldeportal der EU?

(Mehrfachnennungen möglich)

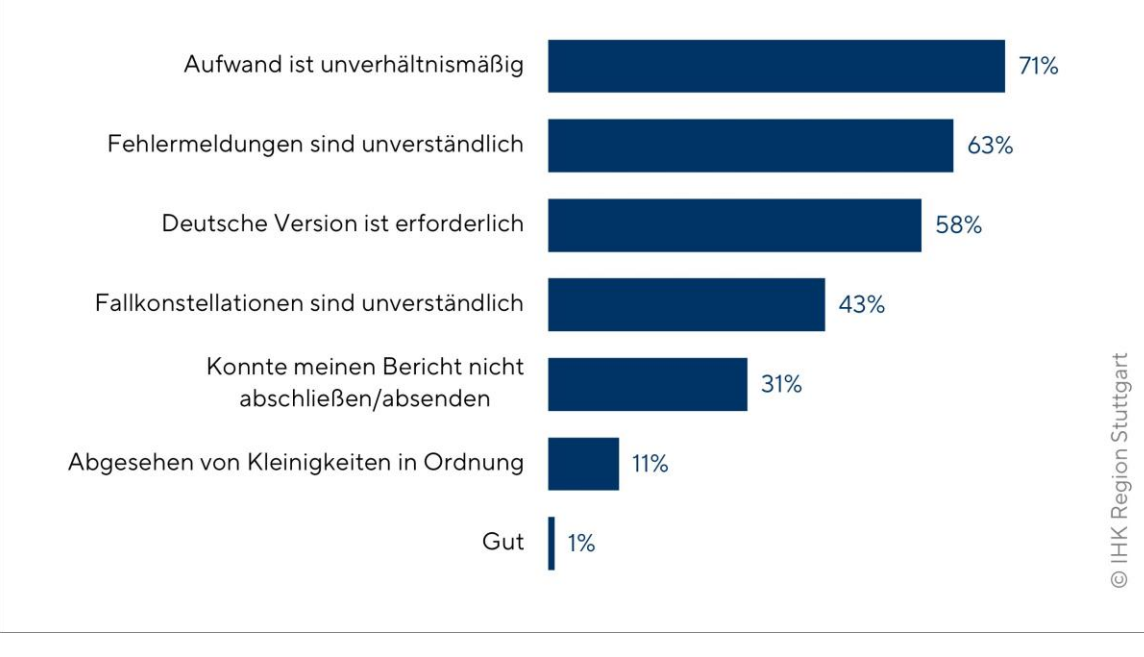

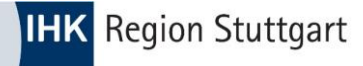

# **CBAM: Wie reagieren Lieferanten?**

- Zentral für CBAM: Ausländische Lieferanten müssten echte Emissionsdaten liefern
- [Probleme](https://www.ihk.de/stuttgart/fuer-unternehmen/international/import-export/import/erfahrungen-zum-ersten-cbam-bericht-6080572):
	- Berechnung zu komplex, Daten nicht ermittelbar
	- unbekannter Hersteller, Länge der Lieferkette
	- **Zahlreiche Sonderfälle: Veredelung, Altwaren,** Teilfertigungen, …

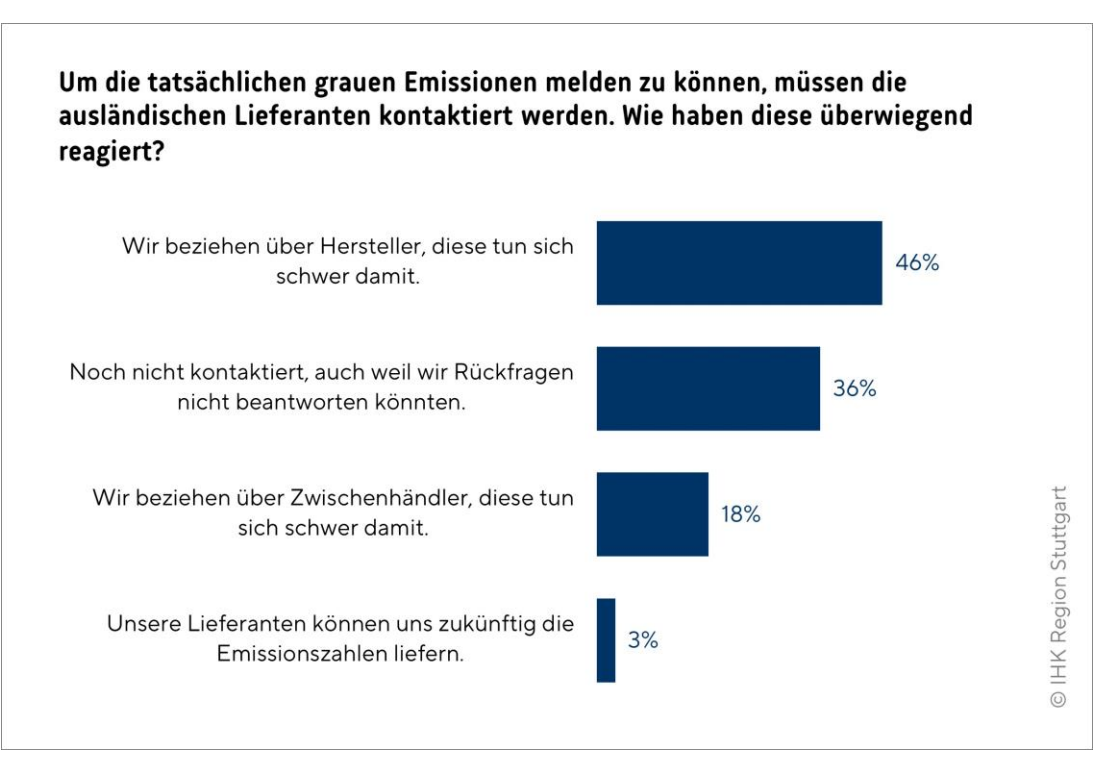

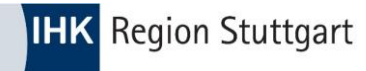

# Der Login zum CBAM Portal...

1.) BuG Portal DE-Zollverwaltung -> Login mit ELSTER  $\bullet$ 

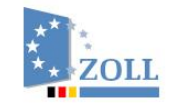

English & Gebärdensprache & Leichte Sprache ? Hilfe

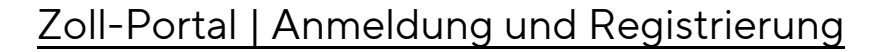

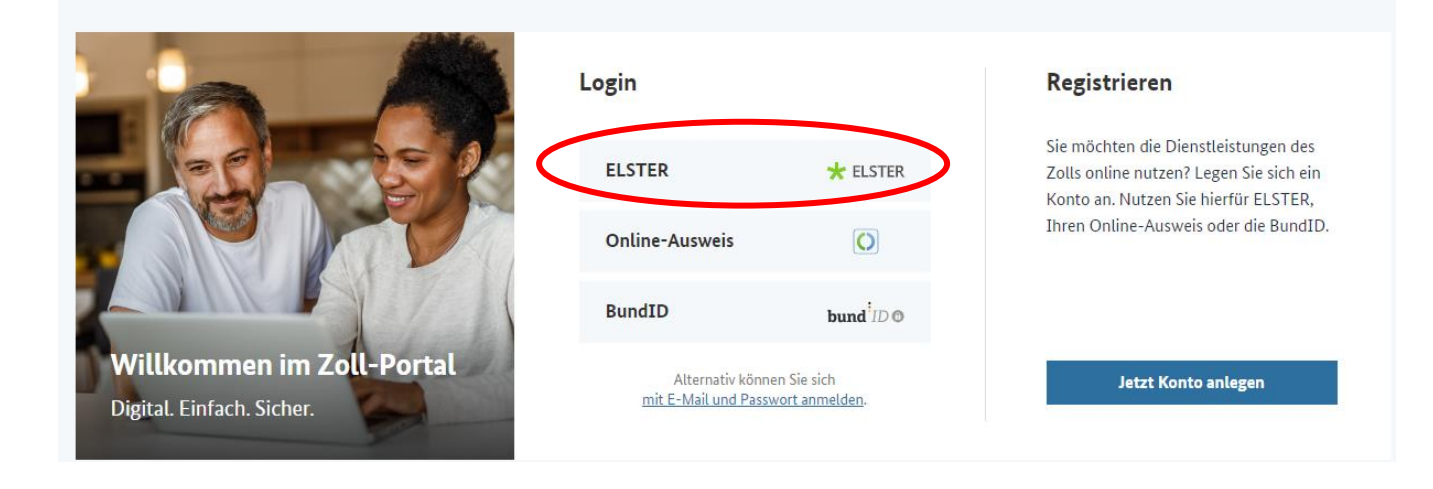

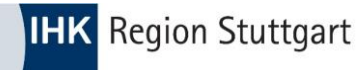

# Der Login zum CBAM Portal...

### 2.) Dienstleistung -> "CBAM Portal" hinzufügen

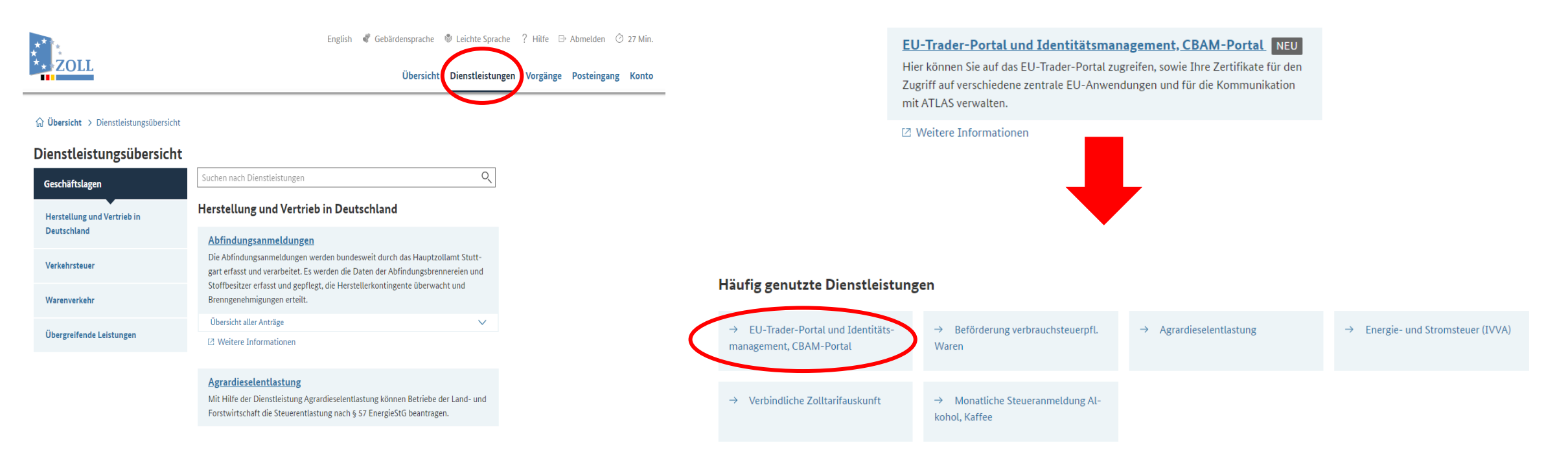

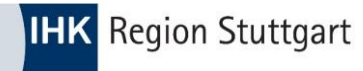

# Der Login zum CBAM Portal...

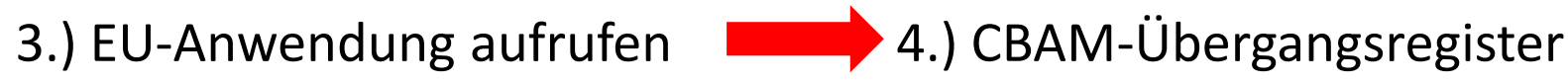

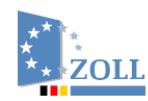

English & Gebärdensprache

Übersicht

### EU-Trader-Portal und Identitätsmanagement Startseite

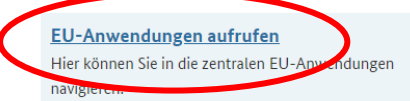

Zertifikate verwalten Hier können Sie Ihre Signaturzertifikate hochladen, ändern oder löschen.

Vollmachten Hier können Sie Ihre eingerichteten Vollmachten verwalten.

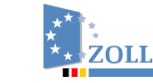

### **EU-Anwendungen**

**CBAM-Übergangsregister** Das CBAM-Portal für Unternehmer ist für ber CBAMpflichtige Anmelder der Zugangspur Übergangsregister. Es wird zur Vorlage der CBAM-Berichte und zum Empfang von Mitteilungen genutzt.

#### IP Enforcement Portal (IPEP)

Die EU-Plattform zur Verwaltung von Anträgen auf Tätigwerden (AFA) der Zollbehörden und zur Bearbeitung von Angelegenheiten zur Durchsetzung von Rechten des geistigen Eigentums.

#### **Generic Trader Portal (GTP)**

Zollentscheidungen

Zentrale EU-Anwendungen (Generic Trader Portal)

Das System Zollentscheidungen ist ein wesentliches In-

strument um Anträge und Entscheidungen mit unions-

weiter Geltung zu bearbeiten und zu verwalten.

#### **ICS2 STI-STP**

English Cebärdensprache W Leichte Sprache ? Hilfe E Abmelden 29 Min.

Übersicht Dienstleistungen Vorgänge Posteingang Konto

Das Import Control System 2 (ICS2) ist das IT-System der EU, mit dem Daten zu allen Waren, die in die EU eingeführt werden, vor ihrer Ankunft mittels der Entry Summary Declaration (ENS) erfasst werden

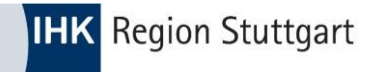

# **CBAM Portal**

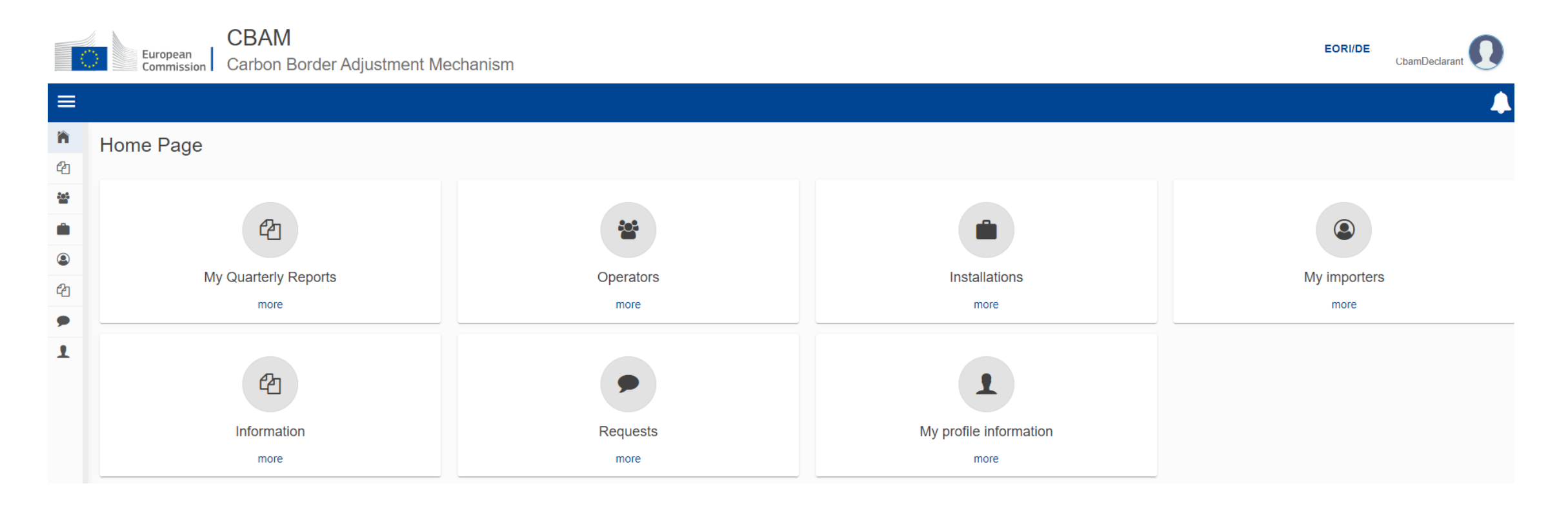

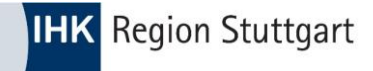

#### 1.) "Operators" (Lieferant(en)) anlegen  $\bullet$

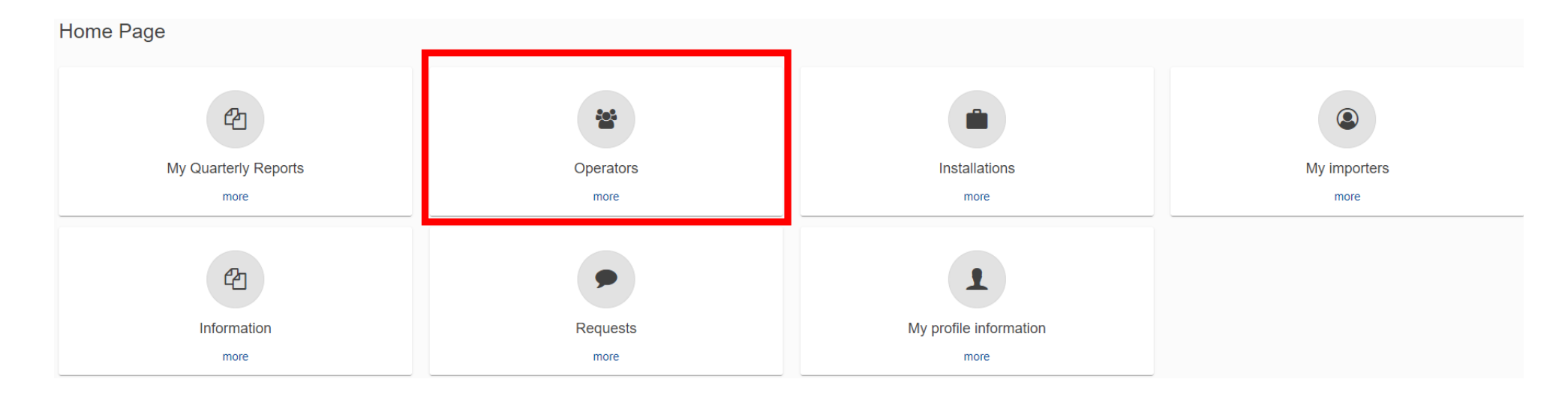

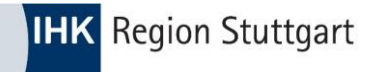

#### 1.) "Operators" (Lieferant(en)) anlegen  $\bullet$

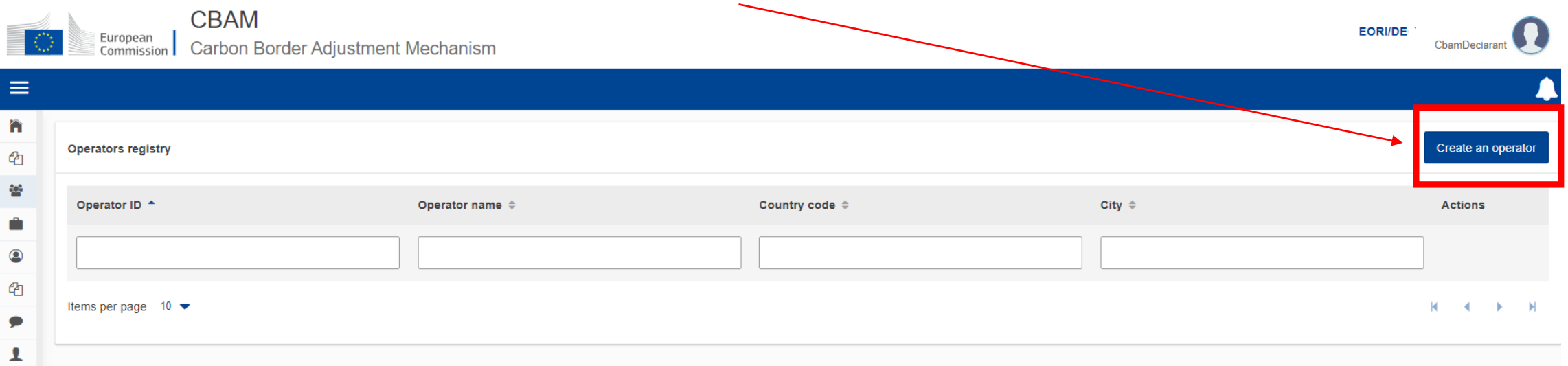

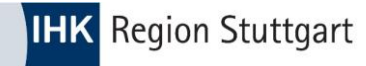

Create an operator

# **CBAM Portal - Grunddaten**

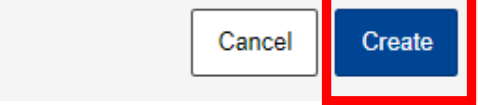

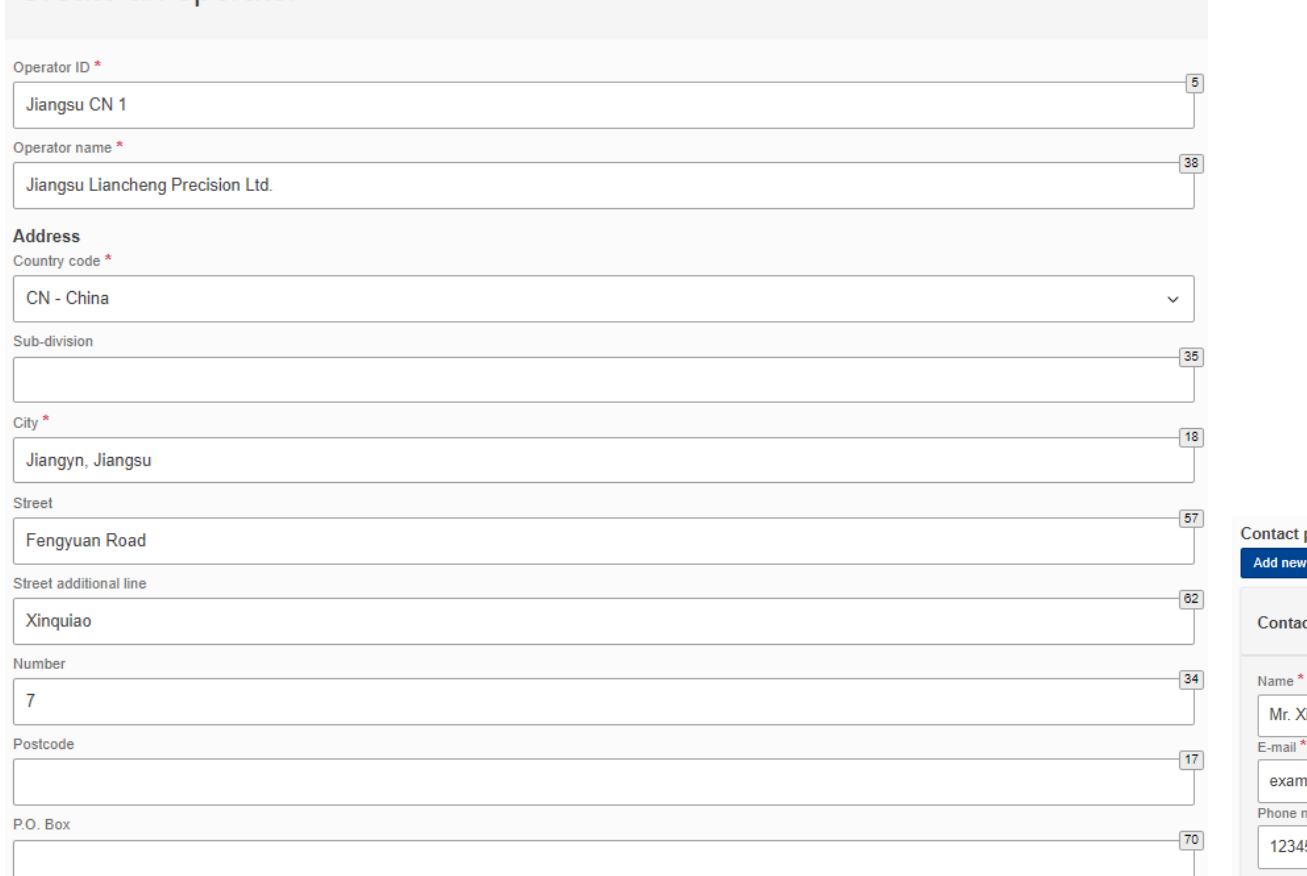

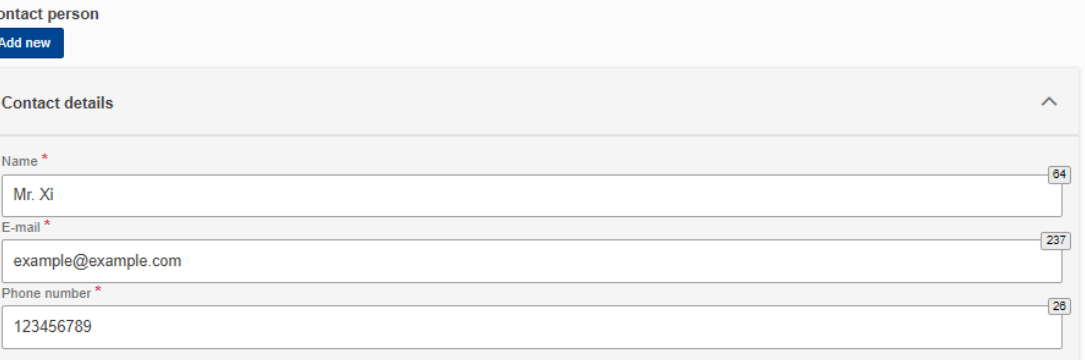

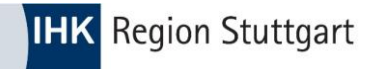

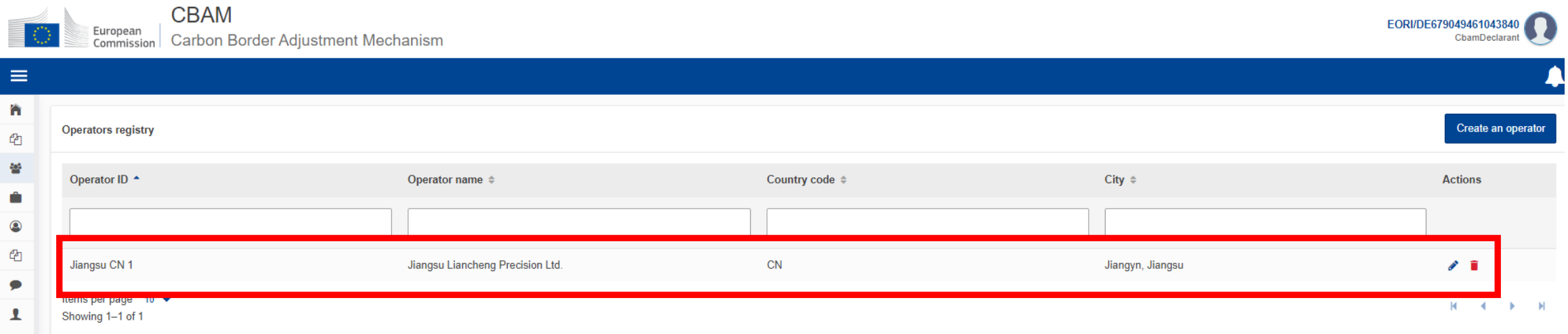

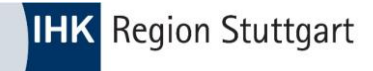

#### 2.) "Installations" (Anlagenbetreiber) anlegen  $\bullet$

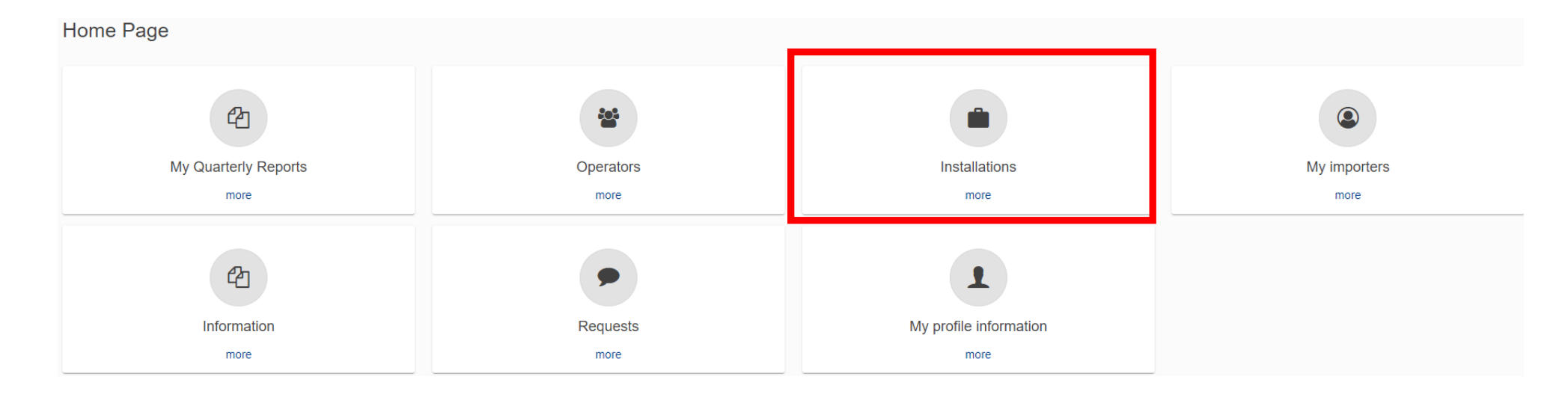

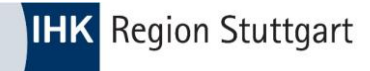

#### 2.) "Installations" (Anlagenbetreiber) anlegen  $\bullet$

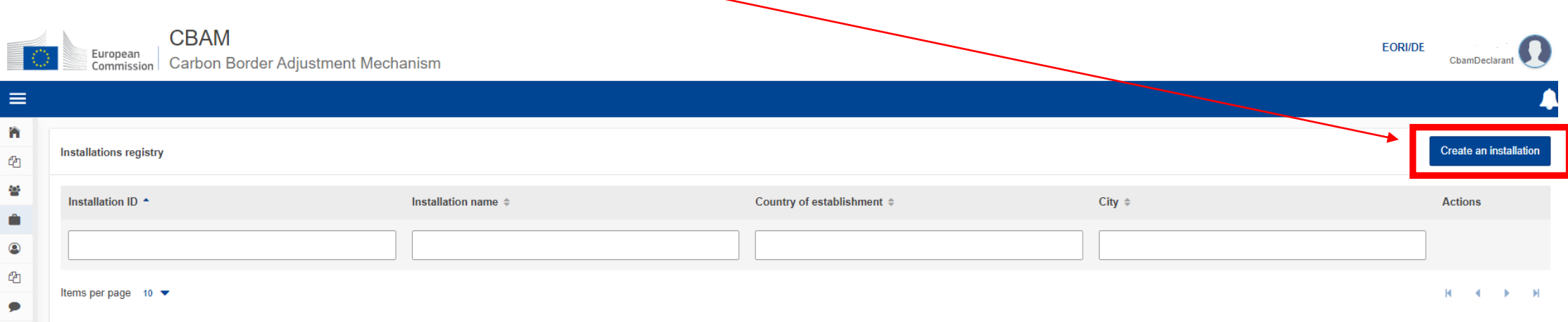

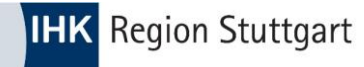

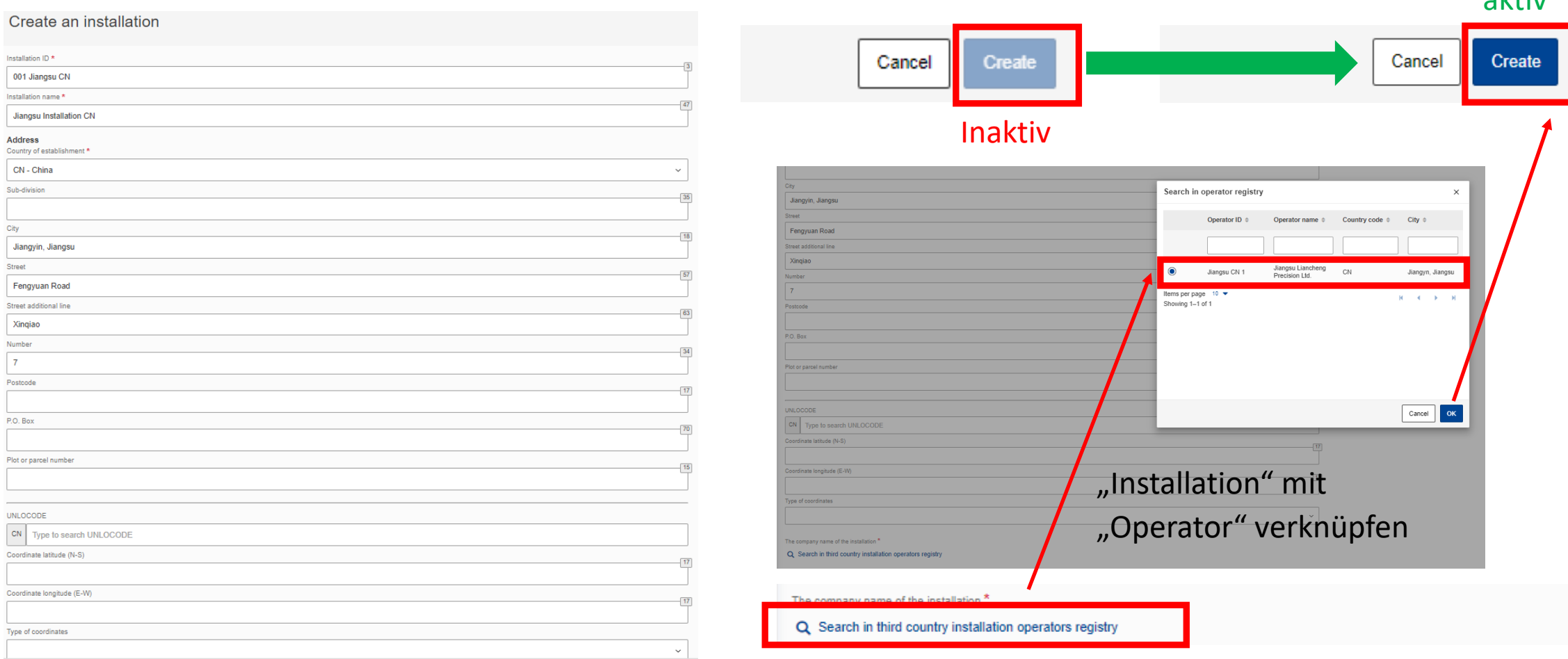

 $\n *a*$ 

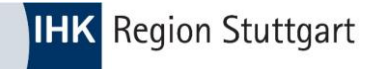

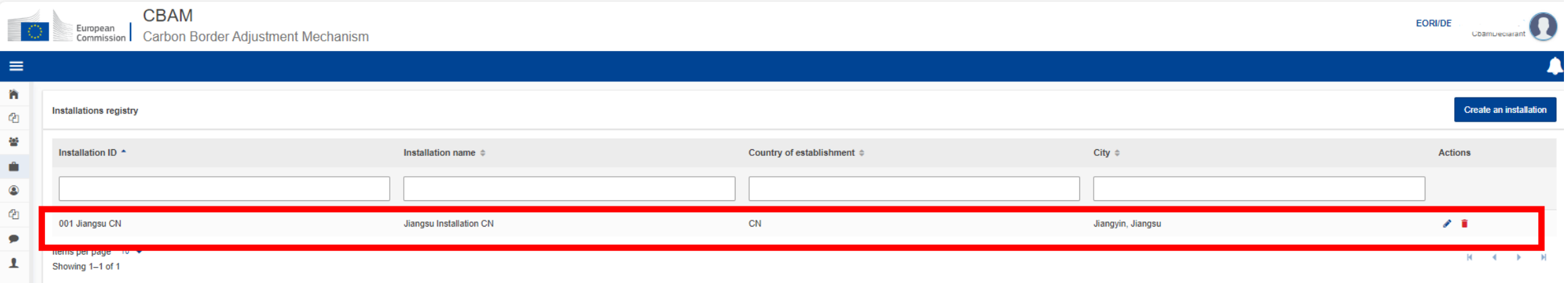

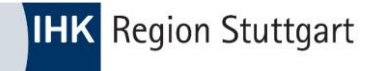

#### 3.) "My profile information"anlegen  $\bullet$

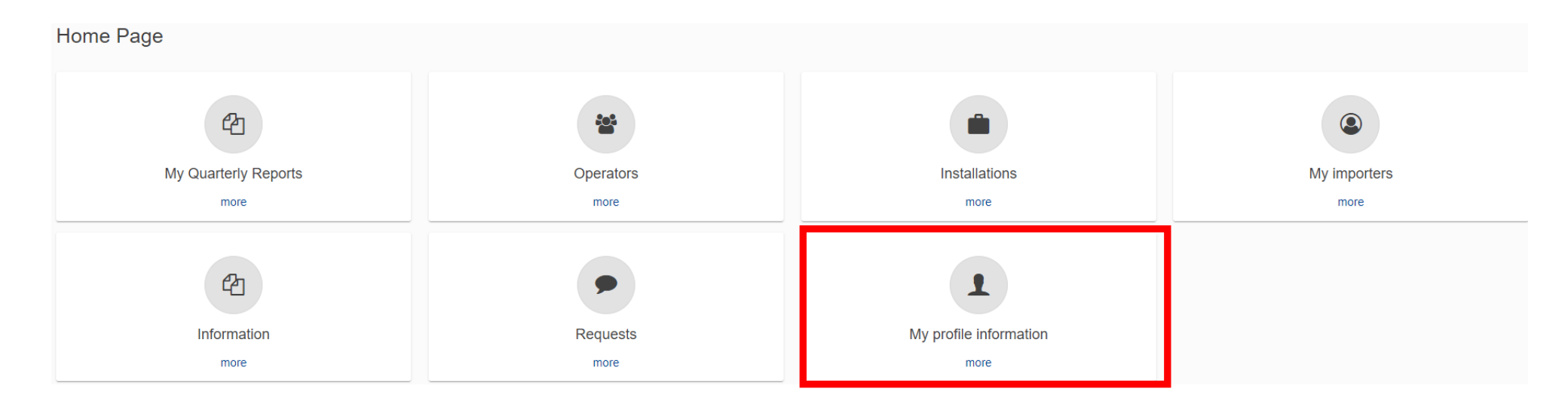

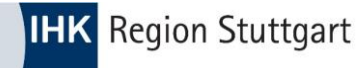

My profile information

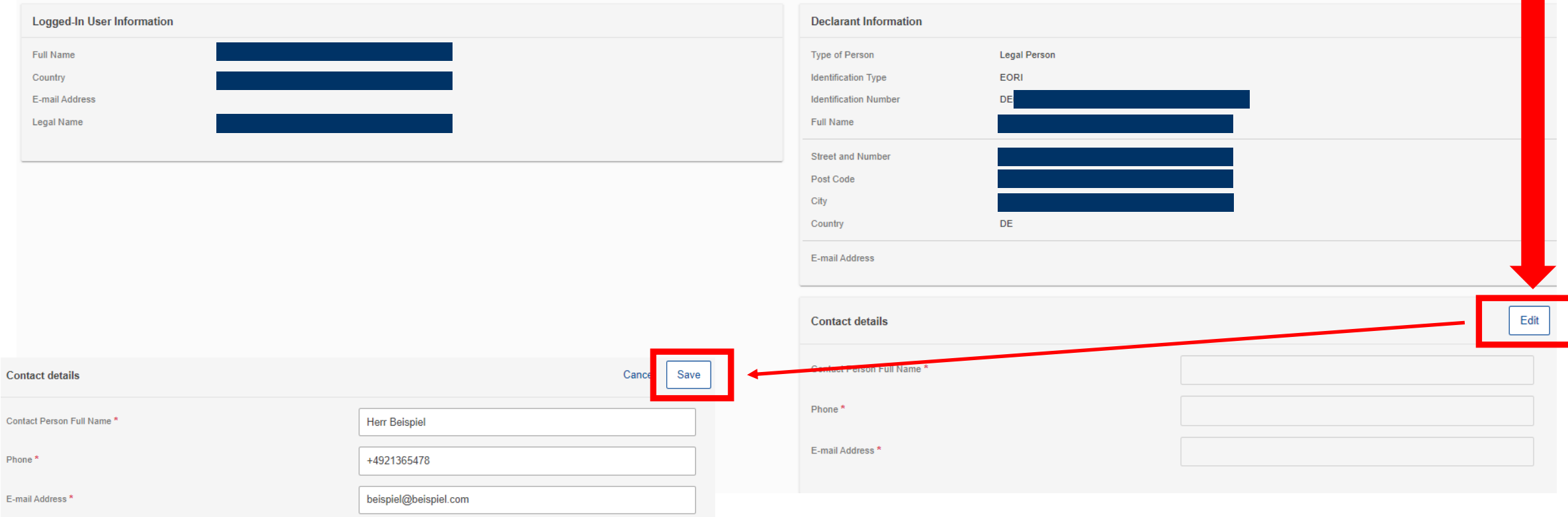

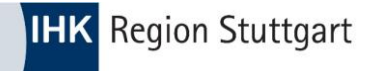

4.) "My Quarterly Reports" (CBAM-Bericht) anlegen  $\bullet$ 

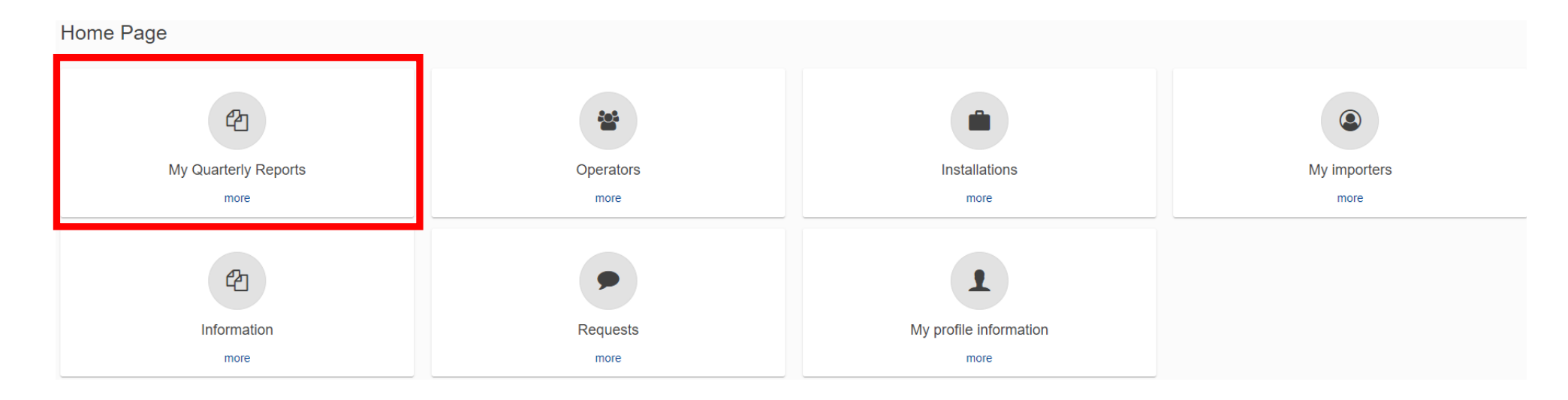

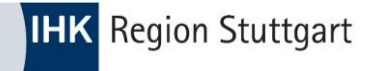

Beispiel: Bericht für Q4/2023:

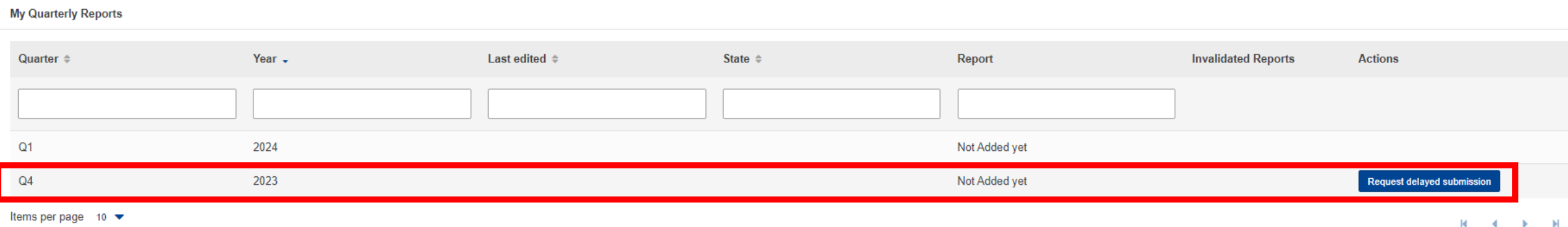

Showing 1-2 of 2

© IHK Region Stuttgart / 08.04.2024 / Folie 19

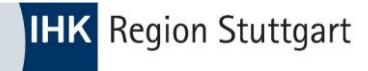

Grund für die **verspätete Abgabe**: By Declarant / technical error

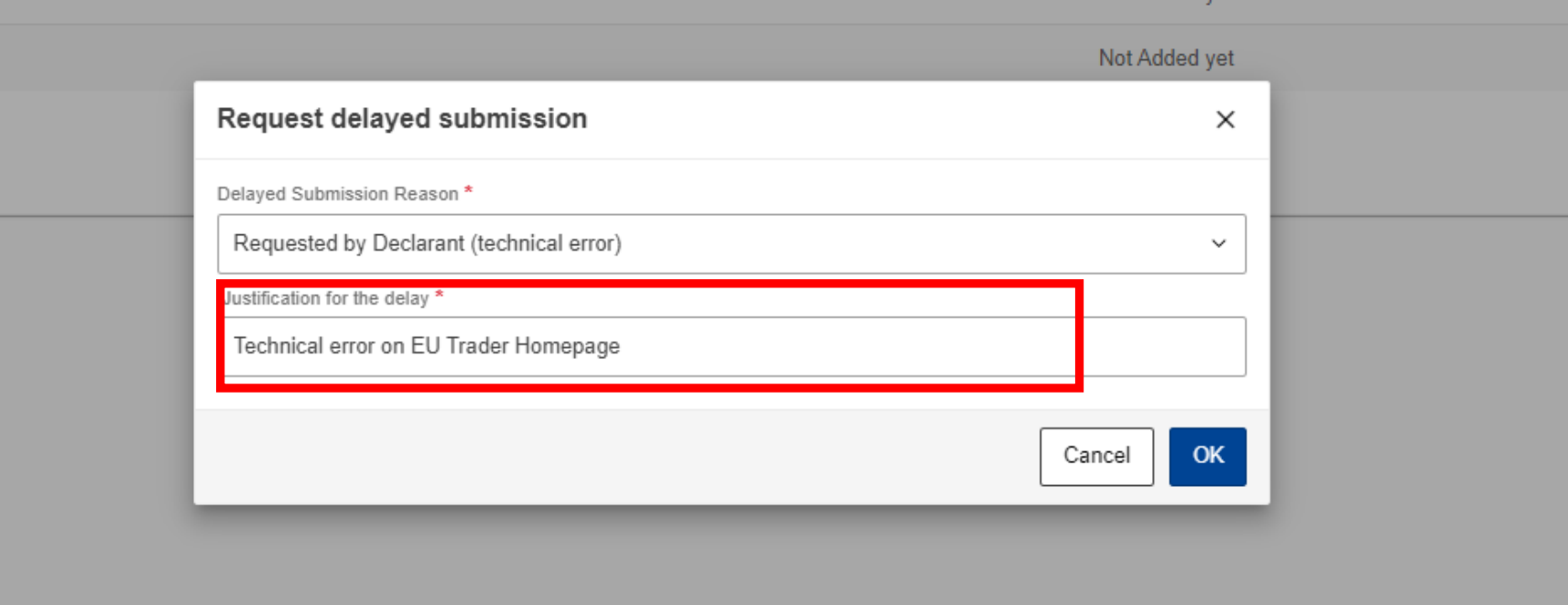

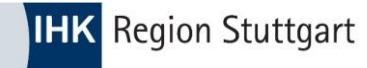

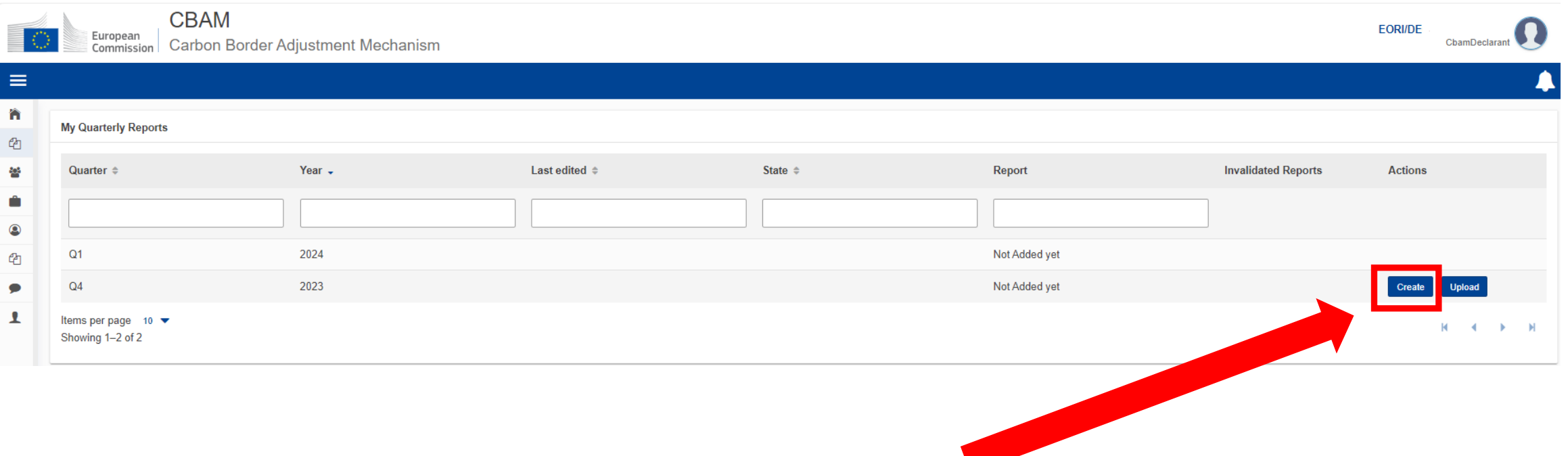

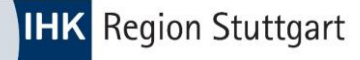

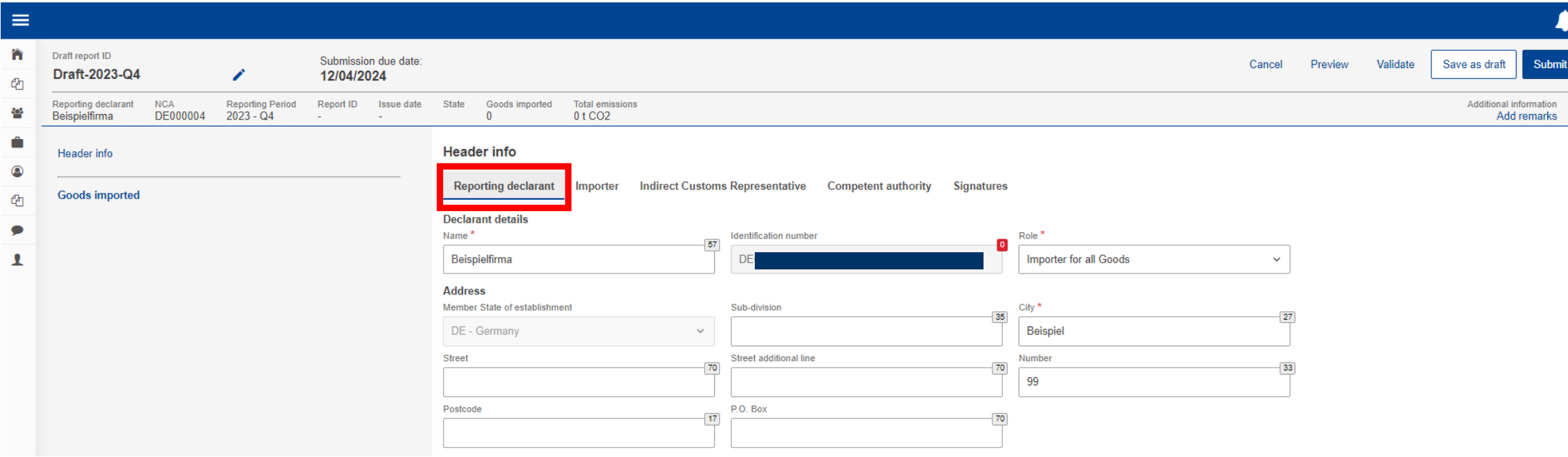

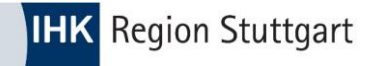

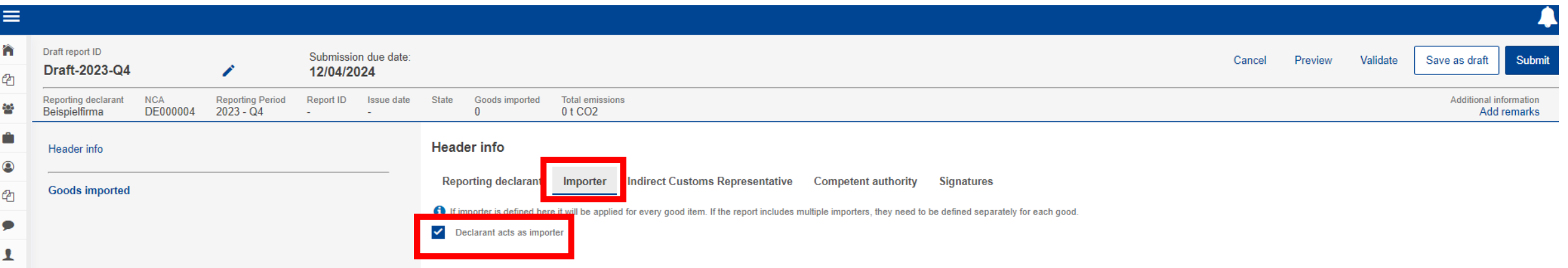

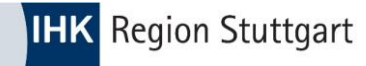

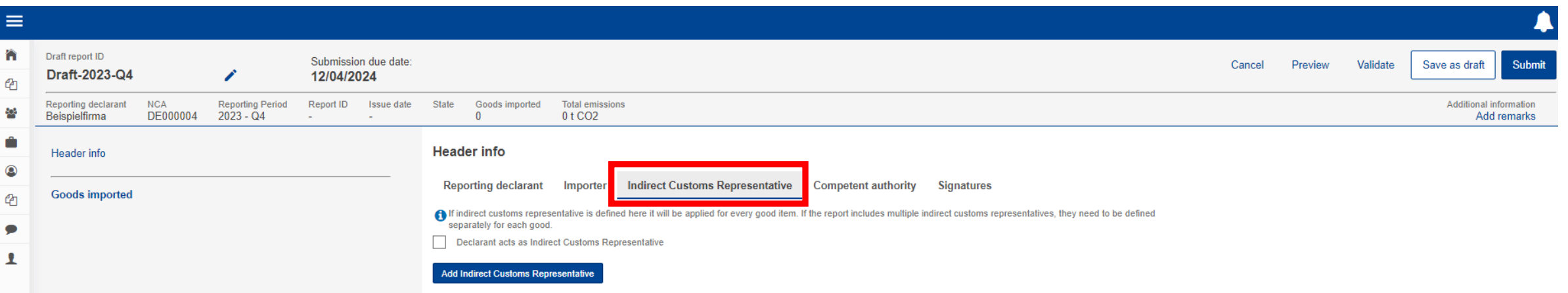

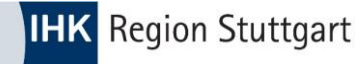

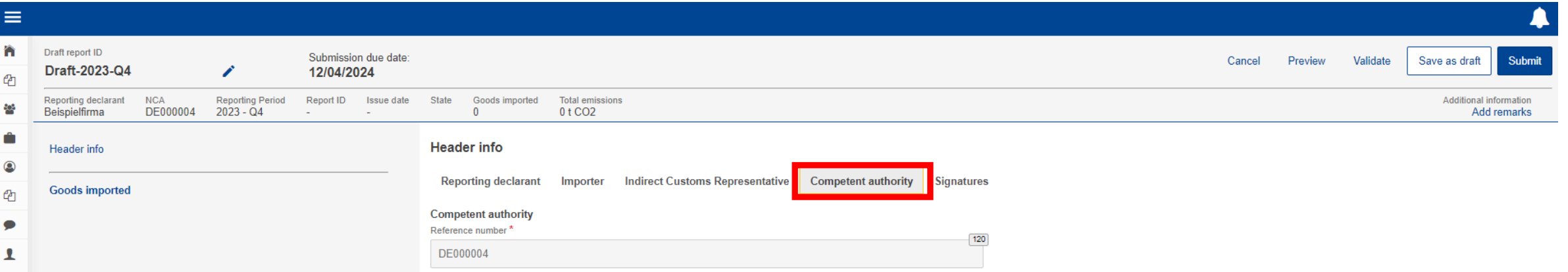

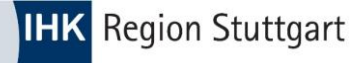

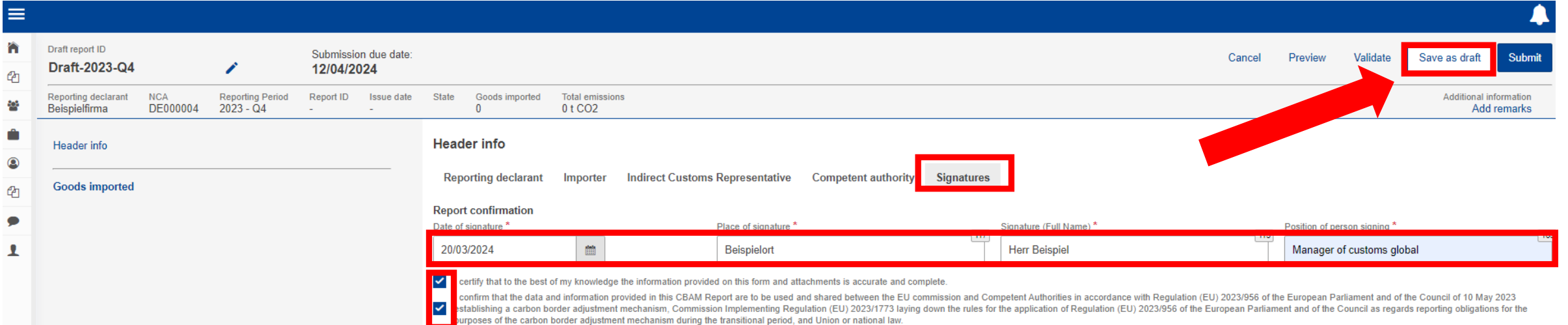

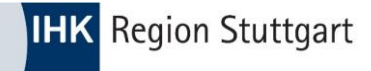

# **CBAM Portal - Ware anlegen**

Ware anlegen - "Add a good"  $\bullet$ 

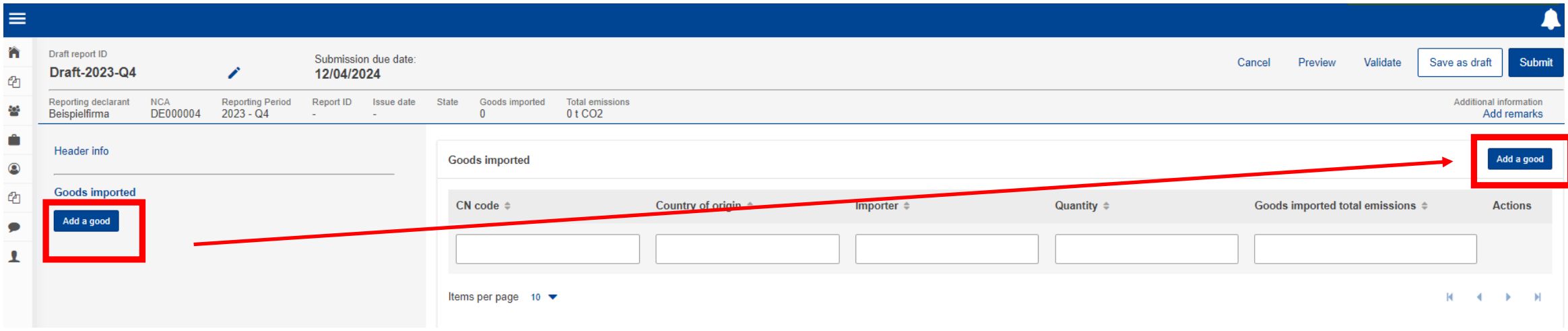

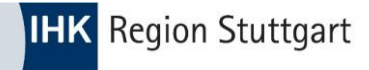

# **CBAM Portal - Ware anlegen**

#### HS-No: 7326 90 98 - COO: CN  $\bullet$

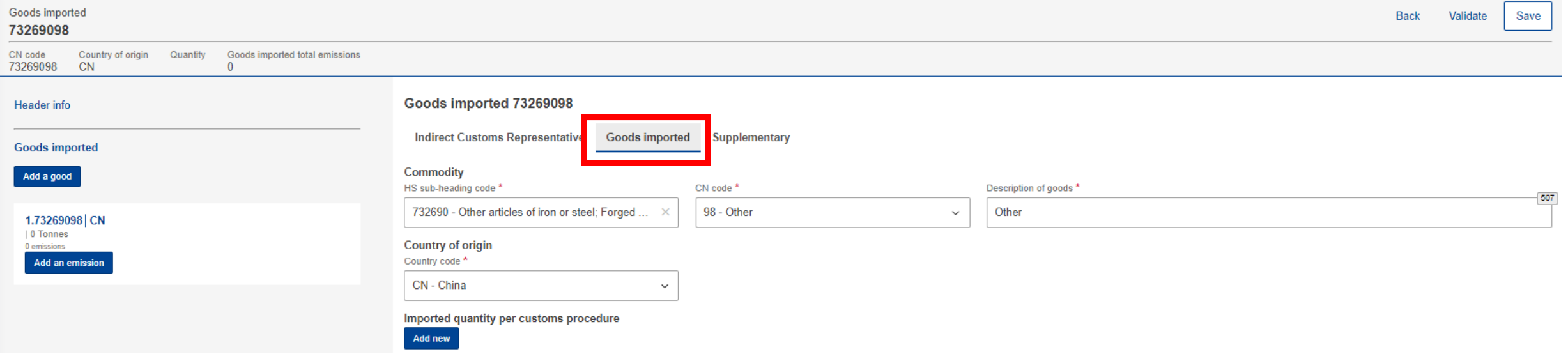

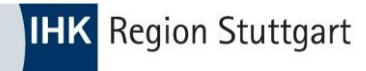

# **CBAM Portal - Zollverfahren**

Import mit Zollanmeldung zum freien Verkehr – Verfahren 40 (00)

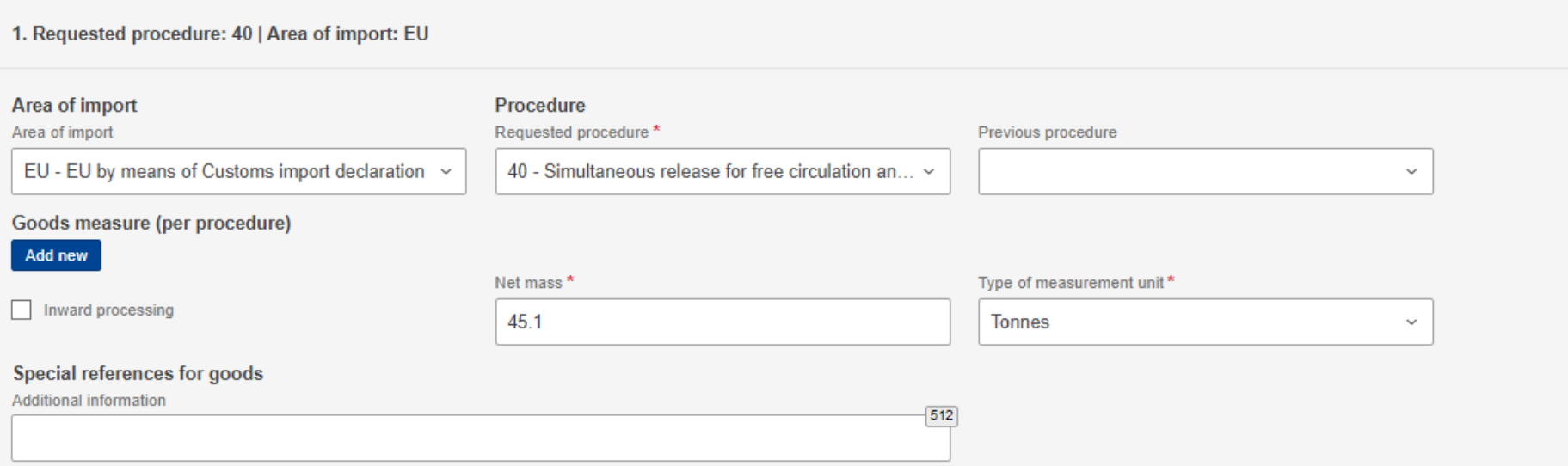

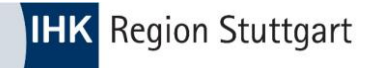

#### Add an emission  $\bullet$

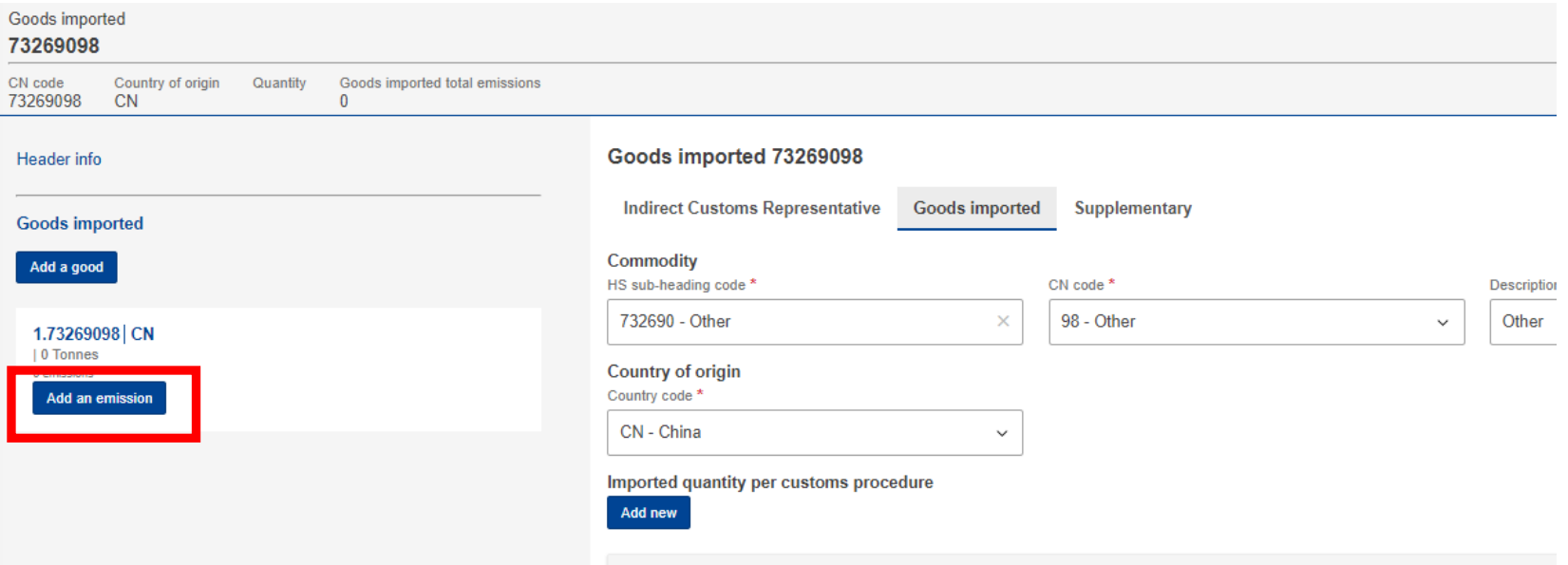

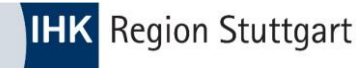

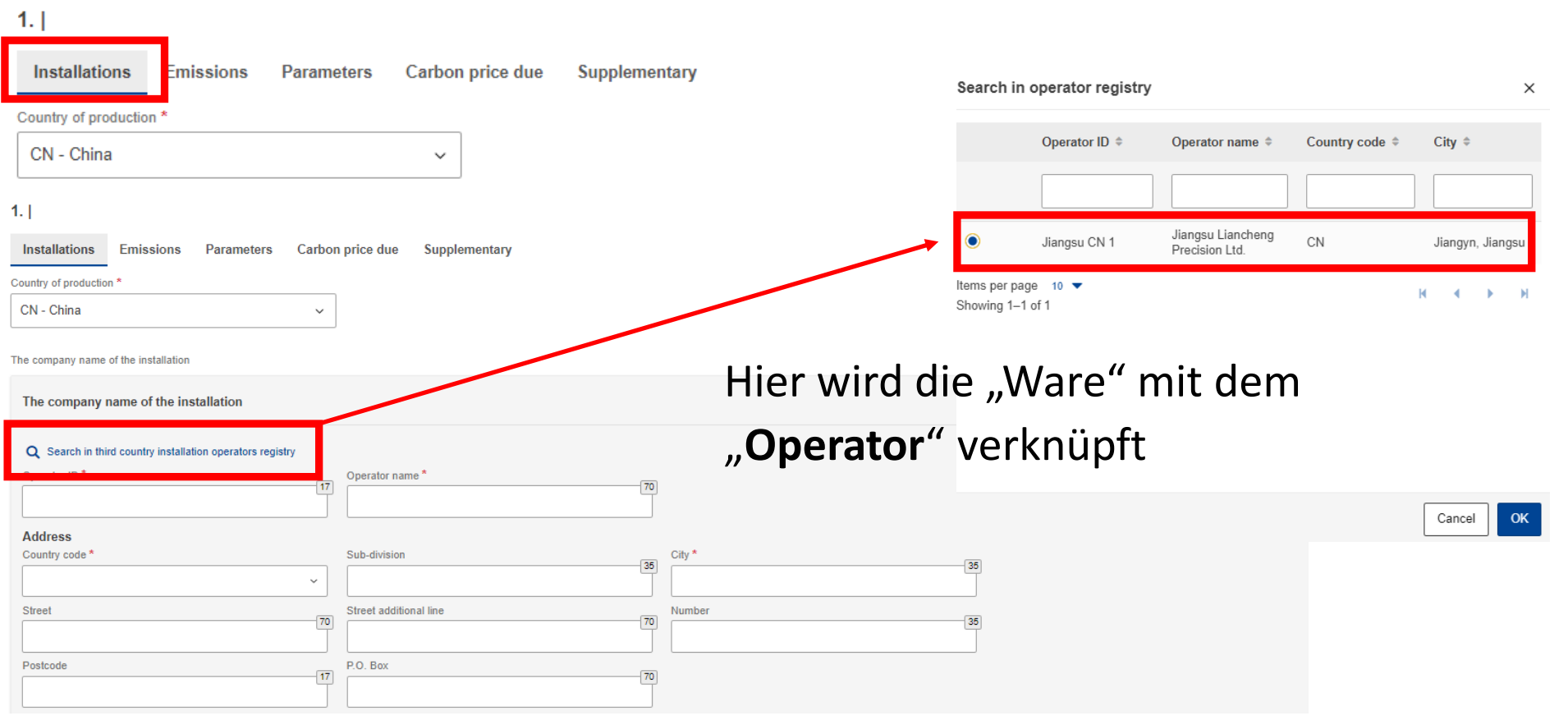

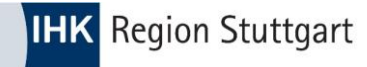

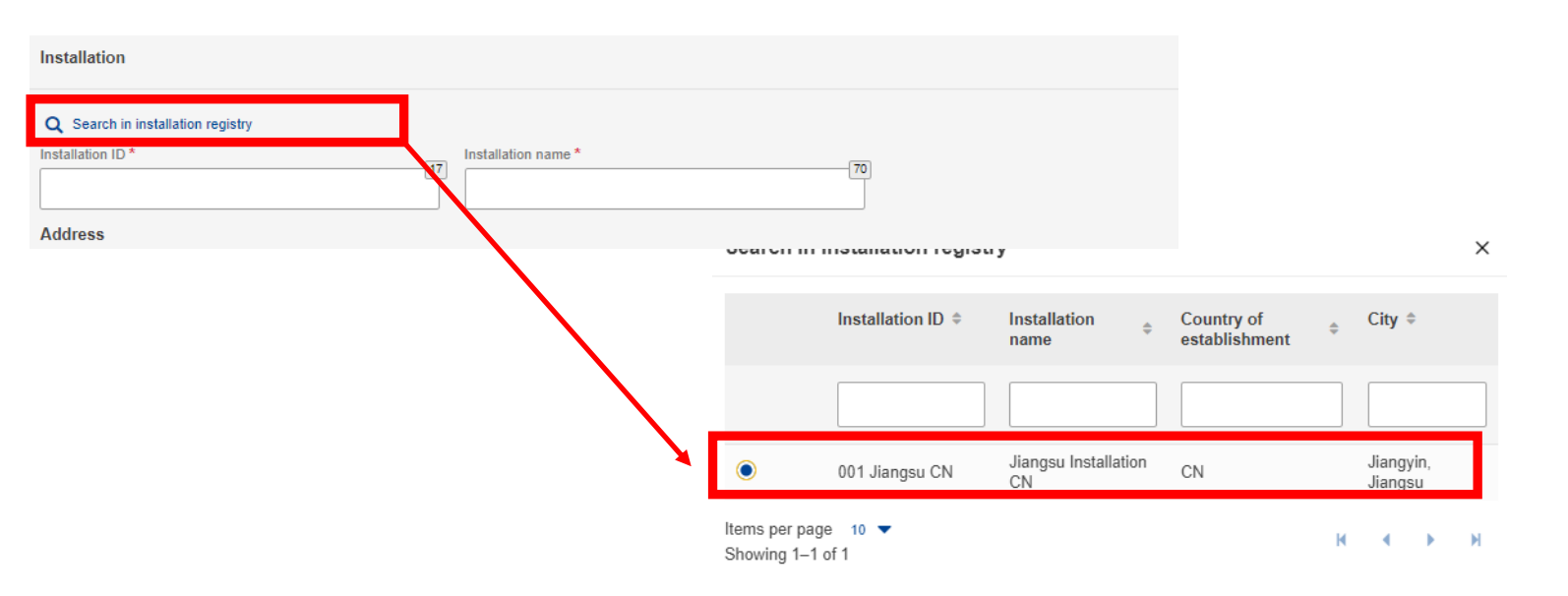

### Hier wird der "Operator" mit der "Installation" verknüpft

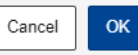

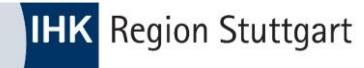

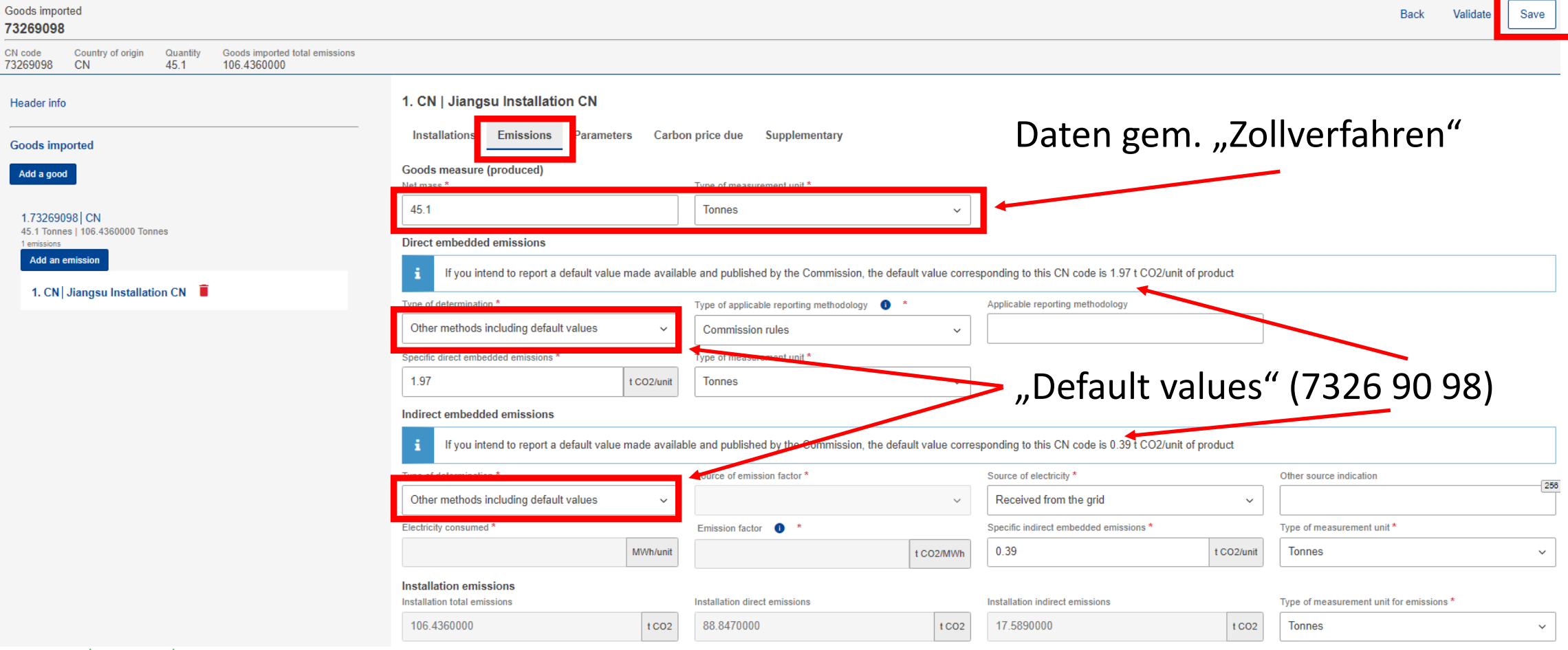

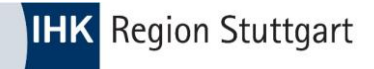

**Erschein ein "grüner Haken" nach dem speichern ("Save"), ist die Position erfolgreich** angelegt

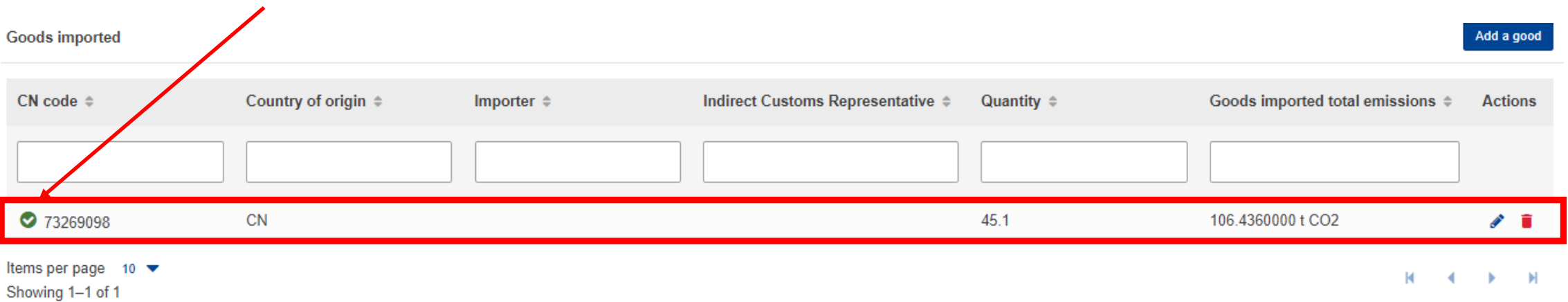

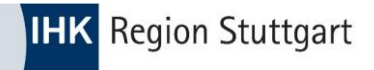

**Erschein ein "rotes Ausrufezeichen" nach dem speichern ("Save"), ist die Position fehlerhaft** angelegt und muss **korrigiert** werden.

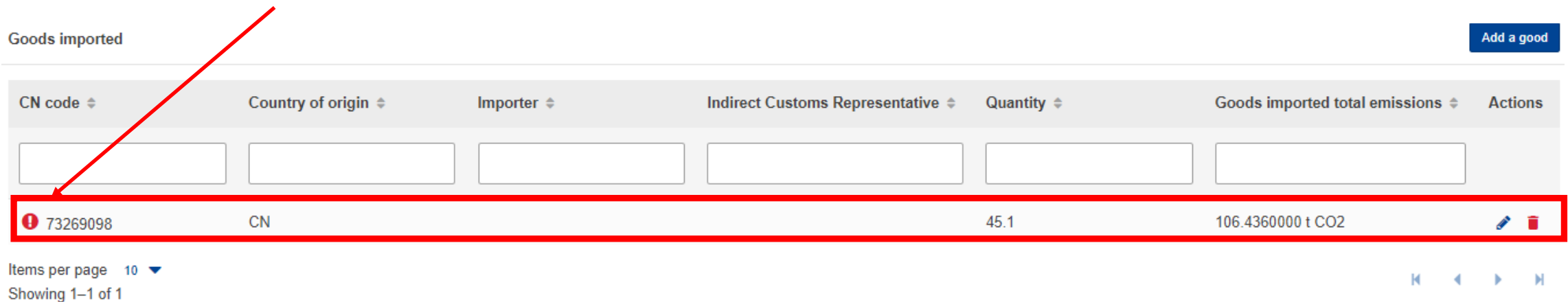

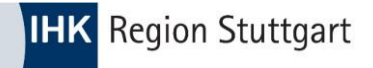

- Sollte eine weitere Ware angelegt werden, ist der Prozess ab Folie 25 zu wiederholen
- $\bullet$  Über den Button "SUBMIT" wird der Bericht final eingereicht.

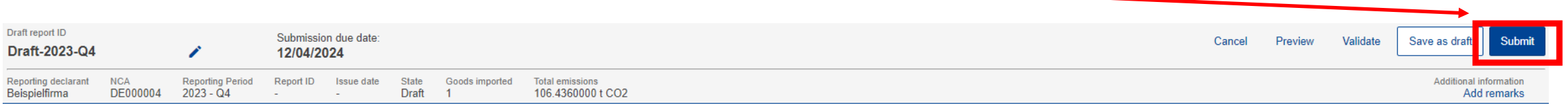

Sie erhalten nach der Einreichung ein \*.PDF (CBAM-Bericht) als Bestätigung

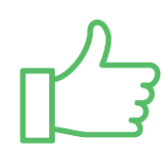

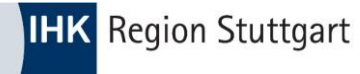

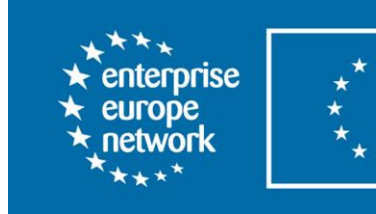

Germany Baden-Württemberg

# **Haben Sie Fragen?**

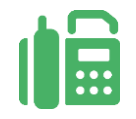

**Kontaktdaten**

IHK Region Stuttgart 0711 2005-1466

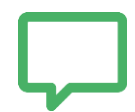

### **Die Unterlagen finden Sie unter:**

<https://www.ihk.de/stuttgart/ihk-services/downloads>

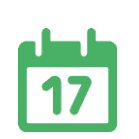

Passwort: **CBAM**

### **Hinweis**

[CBAM für ausländische Lieferanten](https://www.ihk-exportacademy.com/Kurse/online-seminars/50) (englisch), veranstaltet durch IHK Exportakademie

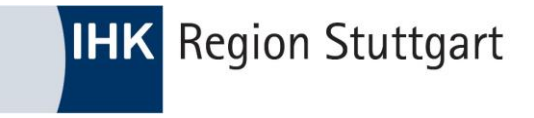

### Danke für Ihre Aufmerksamkeit!

# FOLGEN SIE UNS AUF FO O SO EIN

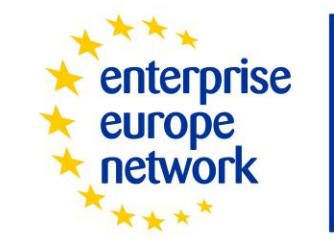

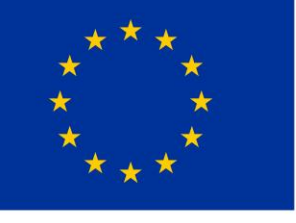